## Instructions for Finding Demographic Data on the U.S. Census Web Site

The U.S. Census Bureau Web site contains a wealth of demographic data you can obtain for the entire U.S., and by state, county, city and zip code.

To get started, go to the U.S Census Bureau Web site at [http://www.census.gov/.](http://www.census.gov/) The home page shows a list of links at the bottom of the home page. Look under the column "FIND DATA" and click on "QuickFacts."

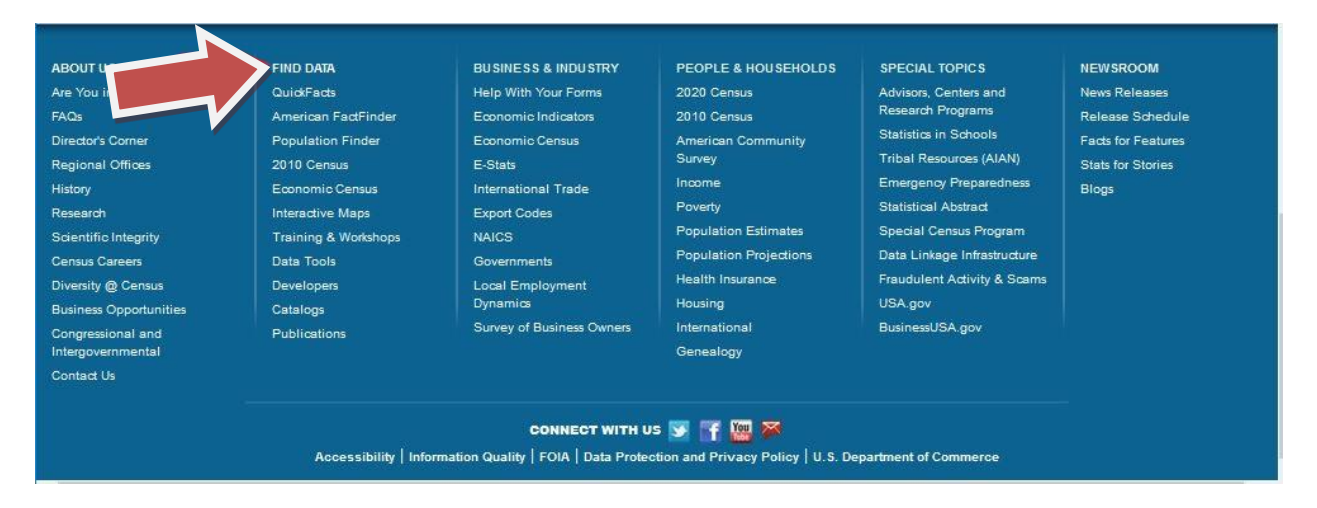

The QuickFacts home page at<http://www.census.gov/quickfacts/> gives you several options for searching. Information for the UNITED STATES appears by default. Enter the name of the city or county or zip code where you live in the search field to perform comparisons.

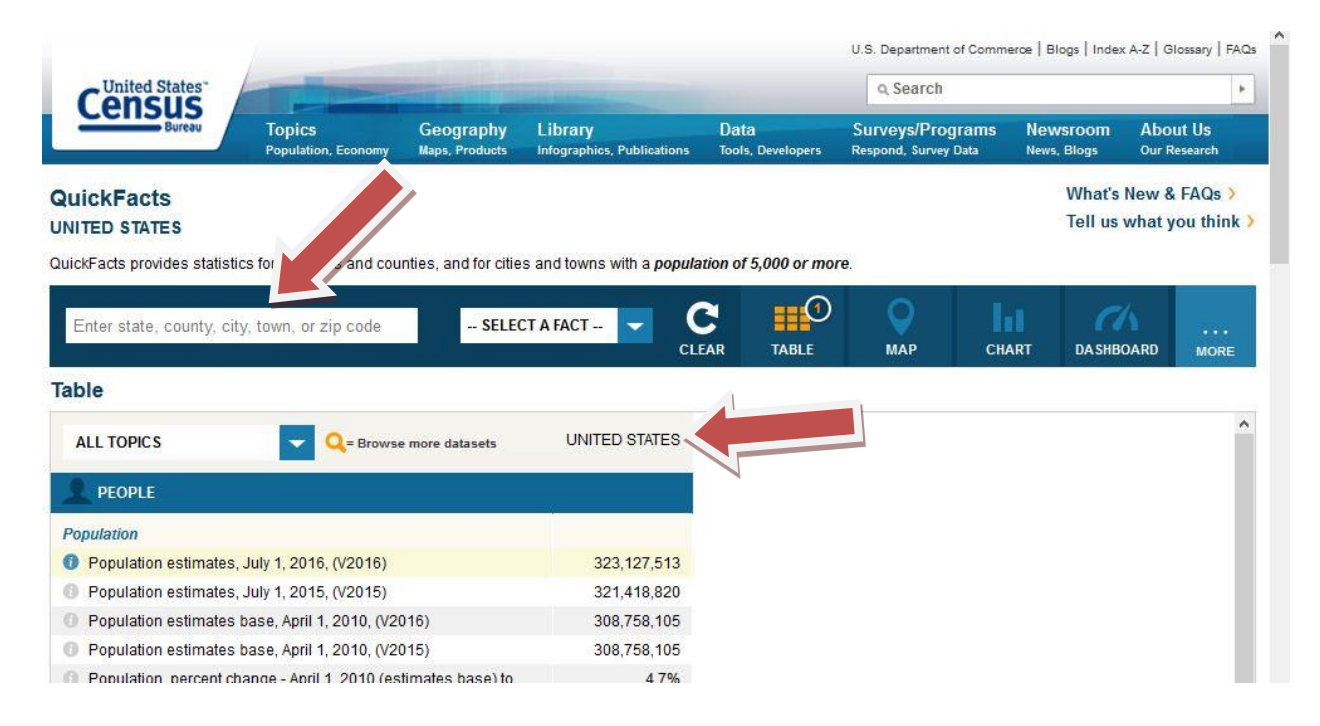

Below is an example of a search for Columbus, Ohio, which is located in Franklin County. Note the data in the columns for the city, county, and U.S. This allows for side-by-side comparisons. Click on the dropdown arrow for SELECT A FACT to look up facts of most interest to you. Categories include People, Businesses, and Geography. Subcategories provide data for demographics such as health, education, and age and sex.

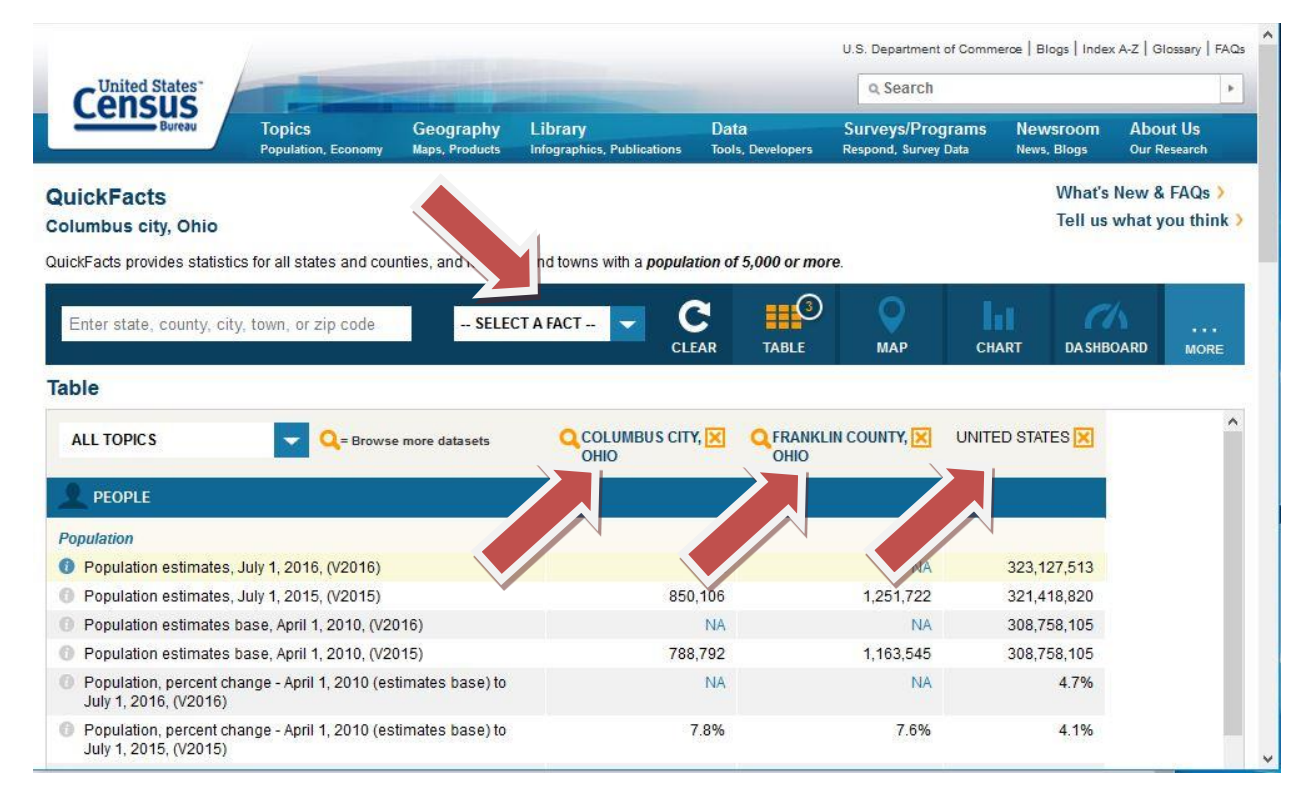

There are also many other areas you can access from the home screen [\(http://www.census.gov\)](http://www.census.gov/) such as the population finder, interactive maps, and links to other resources that may help with finding more data on your identified problem. Be sure to explore this site to discover all it has to offer!